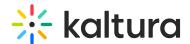

# Listpage module

Last Modified on 09/12/2024 3:24 pm IDT

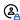

This article is designated for administrators.

### **About**

In the **Listpage module**, admins are able to create a new type of page containing a list of thumbnails with descriptions, each with links to external or internal pages.

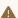

Note: KMS only Module. Depends on the Theming module.

## Page configurations

Enable the module, and start creating your pages. Click the Add "listPage" button to create a new page.

### General page settings

Here are the general configurable options available for each page:

- 1. **Page Title** Use the *pageTitle* field to set the top page title.
- 2. Page Description Set a description to show at the top of the page using the pageDescription field.

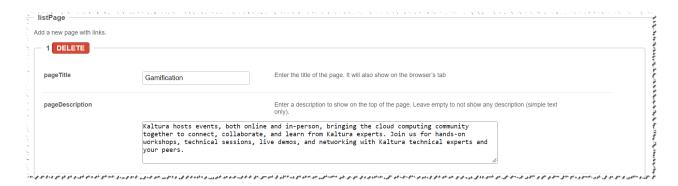

### Create the List

Use the Add placeholdersList button to create a new line in the list called a list item, or a placeholder.

For each placeholder, the following configs are available:

1. Title - Set the list item title from the title field.

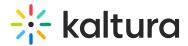

- 2. **Description** Set the list item title from the *description* field.
- 3. **Thumbnail** Set the list item title from the *thumbnailUrl* field. A 16:9 aspect ratio is suggested.
- 4. **Links** Setup links at the bottom of the list item, using the *Add buttons* button. Enter a link and a text for each

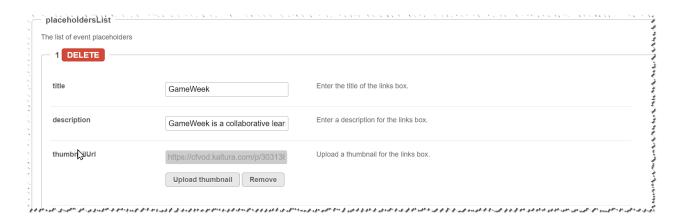

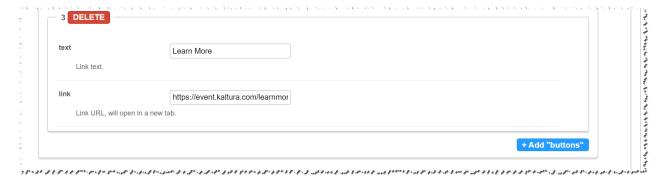

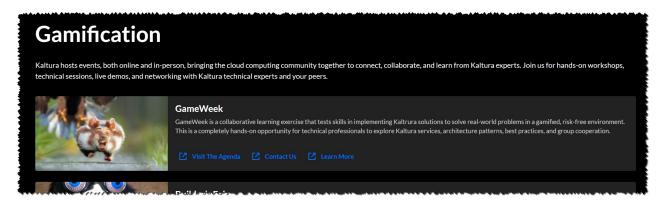

Each such placeholder can hold many links, however three to four is the recommended number, depending on the text of each button.

### Publish your page

Each created page will have a Path making it available for users per the Permissions set in the config:

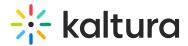

- 1. Path/URL Select the custom page's URL using the pageSlug field.
  - a. Enter alphanumeric only with no spaces, with special care for capital letters (recommended not to use capital letters). Signs such as *Underscore* ("\_") are accepted, however, do not use *Space* (" ").
  - b. The results will be a new URL in the application https://{your\_site\_url}/{slug}(e.g. Enter the slug 'help' to create a help page in the <a href="https://mykmssite.kaltura.com/help">https://mykmssite.kaltura.com/help</a> URL).
- 2. **Permissions** Choose who can navigate to the selected page using the *permission* field.
  - a. The selection is of a minimum role, starting with everyone, up to a limited availability.
  - b. To allow this page for guests/anonymous users:
    - a. Set 'anonymousRole' to allow guests to view the page if your site is set to support anonymous users (set from the auth module).
    - b. If your KMS does not support anonymous users, choose 'guest override' to make this page public to all users.

⚠ When choosing a path make sure it is available first. For example, the Helppage module provides a page in the /help path, do not use that path if that module is already used.

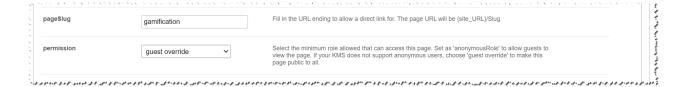

# Page example

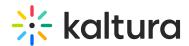

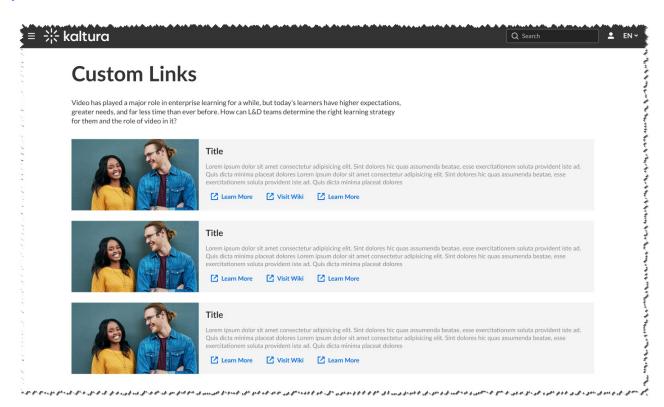